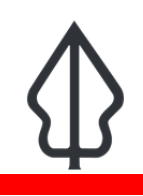

#### **Module : . Latihan praktis platform seamless**

#### **Menggunakan semua komponen pada platform seamless**

"Platform seamless memungkinkan anda untuk menemukan data, melakukan analisis, dan membagikan hasil dengan berbagai cara"

### **Skenario**

Anda seorang petugas penanggulangan bencana yang melakukan pemantauan InaSAFE Realtime. Pada suatu hari, ada kejadian gempabumi, banjir dan erupsi gunungapi. Anda mengambil laporan dari InaSAFE realtime dan melakukan tindakan berdasarkan laporan tersebut, namun anda juga memutuskan untuk :

- mengkonfirmasi hasil analisis dengan melakukan analisis sendiri menggunakan data anda

- menjalankan analisis terhadap data keterpaparan lain yang tidak tersedia di InaASFE realtime

- menjalankan analisis dengan layer aggregasi sehingga diperoleh hasil statistik yang lebih rinci

- membagikan data bahaya, data terdampak, dan data keterpaparan ke rekan anda di bagian lain dan di daerah lain.

QGIS, InaSAFE Desktop, InaSAFE Realtime and GeoNode tersedia untuk staf di BNPB dan dapat digunakan bersama dengan berbagai cara untuk membantu anda lebih efisien dan efektif dalam bekerja.

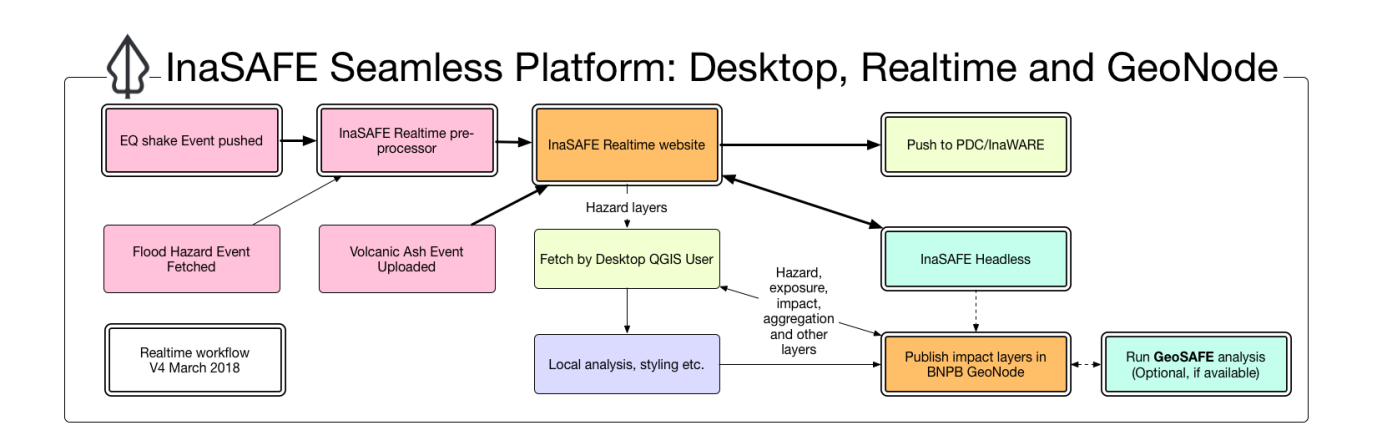

## **You try:**

#### **Goal: Unduh data, melakukan analisis dan publikasi dan berbagi hasil dari 3 jenis bahaya**

Lakukan tugas yang ada di bagian 'Lebih lanjut'. Anda mempunyai waktu 2 jam 30 menit ditambah istirahat, sehingga anda punya waktu lebih banyak.

Anda akan menggunakan banyak keterampilan untuk belajar QGIS, InaSAFE Desktop, InaSAFE Realtime and GeoNode.

Kami sengaja tidak memberikan langkah secara detail atau pada setiap dataset. Ini adalah latihan untuk melakukan tugas sebagaimana yang anda lakukan sehari-hari. Instruktur akan memberikan bantuan, tapi coba terlebih dahulu sejauh yang anda bisa. Silakan juga membantu yang lain, disuksi dan begbagi, tapi tugas ini harus dilakukan oleh setiap orang.

Tujuannya adalah untuk menyelesaikan tugas pada ketiga jenis bahaya dan membuat peta yang menarik di GeoNode agar bisa ditunjukkan ke orang lain.

### **Lebih detail tentang langkah-langkah pada pelatihan ini**

# **Gempabumi**

- 1. Pilih satu kejadian gempabumi. Unduh data shakemap.
- 2. Realtime gempabumi memberikan informasi dampak gempabumi terhadap populasi.Anda ingin melihat dampaknya terhadap bangunan berdasarkan wilayah administrasi di InaSAFE Desktop
- 3. Siapkan data shakemap yang anda unduh sebagai data bahaya di QGIS.
- 4. Siapkan layer bangunan sebagai data keterpaparan. Gunakan data dari latihan sebelumya, data anda sendiri atau gunakan OSM downloader untuk mengunduh data.
- 5. Siapkan layer aggregasi , misal RW
- 6. Jalankan anlisis. Bandingkan dengan laporan dari realtime.
- 7. Unggah layer MMI dan layer dampak ke GeoNode.
- 8. Berikan nama dan metadata dasar.
- 9. Gunakan fitur sosial media di GeoNode, bagikan kepada rekan anda.
- 10. Atur simbologi layer aggregasi yang anda gunakan di QGIS, dan simpan sebagai default
- 11. Unggah layer aggregasi ke dalam GeoNode
- 12. Buat sebuah peta pada GeoNode dengan data MMI, dampak, dan layer aggregasi anda
- 13. Tambahkan sebagai tile layer ke QGIS

## **Banjir**

Ambil data banjir dari IanSAFE Realtime dari sebuah kejadian yang melanda lebih dari 20 RW dan ikuti langkah yang sama dengan Gempabumi..

Catatan: Ketika akan mengunggah data bahaya banjir ke GeoNode, anda harus mengkonversikannya terlebih dahulu ke dalam shapefile.

## **Abu vulkanik**

Ambil data model sebaran abu vulkanik dan lakukan hal yang sama dengan Gempabumi dan banjir.